## Supplemental Material S1.

## S1. Guidelines for recording from telepractice platforms in real-time via Praat Software.

#### PC Users (Windows 10)

- 1. Unplug headphones from computer.
- 2. Set system recording volume.
  - a. To enable Stereo Mix:
    - i. Right click on speaker icon (♥) in bottom right toolbar and select "Sounds"

or go to "Sound" in system settings and select "Sound Control Panel" from Related Settings (see *Figure S1-1(a)*).

- ii. Select "Recording" tab in the Sound Control Panel window.
- iii. Right click on a recording device and select "Show disabled devices."
- iv. Right click on Stereo mix and select "Enable."
- v. Make "Stereo Mix" the Default Device and the microphone you are using the default communication device by right clicking on each recording device (see *Figure S1-1(b)*).
- b. If you have Stereo Mix enabled:
  - i. Right click on Stereo Mix and select "Properties" and click the "Levels" tab.
  - ii. Set the volume level to 50% and click "OK."
- 3. Go to Praat, select "New" and "Record Mono Sound."

#### Mac Users (iOS)

- 1. Download the application "Soundflower."
- 2. Select "Window" on the Task bar, and click "Audio Devices."
- 3. Make a new Multi-Output Device by pressing the + sign at the bottom left of the Audio Devices window (see *Figure S1-2(a)*).
- 4. Select the output speaker you are utilizing and Soundflower (2ch) as output devices.
- 5. Right click on the Multi-Output Device and the Multi-Output Device the output device of choice. The speaker icon (◄) should now appear in front of Multi-Output.
- Again from Window, click on "Audio Devices" and make Soundflower (2ch) the Sound Input Device of choice. The microphone icon (♥) should now appear in front of Soundflower (2h).
- 7. In Sound Settings, confirm that Multi-Output is selected as the sound output (see *Figure* S1-2(b)).
- 8. Go to Praat, select "New" and "Record Mono Sound." Select Soundflower (2ch) as the input source (see *Figure S1-2*(*c*)).

Supplemental material, Weerathunge et al., "Accuracy of Acoustic Measures of Voice via Telepractice Videoconferencing Platforms," JSLHR, https://doi.org/10.1044/2021\_JSLHR-20-00625

*Figure S1-1. Sound Settings in Windows 10 for recording from telepractice platform in Praat software. a. Opening Sound Control Panel in system sound settings. b. Selecting Stereo Mix as Recording device.* 

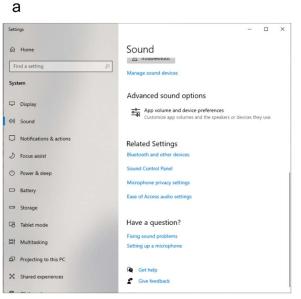

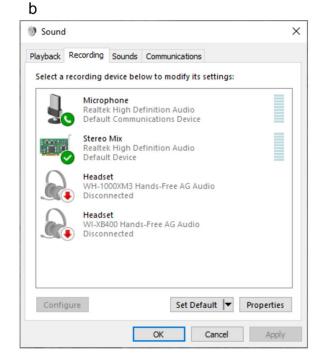

Supplemental material, Weerathunge et al., "Accuracy of Acoustic Measures of Voice via Telepractice Videoconferencing Platforms," JSLHR, https://doi.org/10.1044/2021\_JSLHR-20-00625

# *Figure S1-2. Sound Settings in iOS for recording from telepractice platform in Praat software. a. Generating a Multi-Output Device. b. Selecting Multi-Output Device as sound output. c. Selecting Soundflower(2ch) as input source for the recording.*

| а                                                                                                    |                                                                                           |                                                              | С                                                            |                |                                                                                    |
|----------------------------------------------------------------------------------------------------|-------------------------------------------------------------------------------------------|--------------------------------------------------------------|--------------------------------------------------------------|----------------|------------------------------------------------------------------------------------|
| • •                                                                                                    | Audio Devices                                                                             |                                                              | • • •                                                        | SoundRecorder  |                                                                                    |
| MacBook Pro Microphone<br>1 in / 0 outs<br>MacBook Pro Speakers<br>0 ins / 2 outs<br>Soundflower (2ch)<br>2 ins / 2 outs<br>Soundflower (64ch) | Multi-Output Device<br>Master Device: Soundflower (2ch)<br>Sample Rate: 48.0 kHz          | ?<br>ut audio simultaneously,<br>dd it to this device group. | File Query Meter Channels: Mono Stereo                       | Meter          | Sampling frequency:<br>8000 Hz<br>11025 Hz                                         |
| 64 ins / 64 outs                                                                                                    | Use Audio Device                                                                          | Drift Correction                                             |                                                              |                | ○ 12000 Hz                                                                         |
| Wulti-Output Device<br>0 ins / 2 outs                                                                                                    | Soundflower (2ch)     Powerbeats <sup>3</sup> MacBook Pro Speakers     Soundflower (64ch) |                                                              | Input source:<br>MacBook Pro Microphone<br>Soundflower (2ch) | Not recording. | <ul> <li>16000 Hz</li> <li>22050 Hz</li> <li>24000 Hz</li> <li>32000 Hz</li> </ul> |
|                                                                                                    |                                                                                           |                                                              | Soundflower (64ch)                                           |                | • 44100 Hz<br>• 48000 Hz<br>• 64000 Hz                                             |
|                                                                                                    |                                                                                           |                                                              |                                                              |                | <ul> <li>96000 Hz</li> <li>192000 Hz</li> </ul>                                    |
| — <b>&amp;</b> ~                                                                                                    | C                                                                                         | onfigure Speakers                                            |                                                              |                | 0 192000 Hz                                                                        |
|                                                                                                    |                                                                                           | Q Search                                                     |                                                              | Close Save to  | list Save to list & Close                                                          |
| Select a device for sound outp                                                                                                    | Sound Effects Output Input                                                                |                                                              |                                                              |                |                                                                                    |
| Name<br>MacBook Pro Speakers<br>Soundflower (2ch)                                                                                              | Type<br>Built-in                                                                          |                                                              |                                                              |                |                                                                                    |
| Soundflower (64ch)<br>Multi-Output Device                                                                                                    | Aggregate device                                                                          |                                                              |                                                              |                |                                                                                    |
| Settings for the selected device                                                                                                    | ĸ                                                                                         |                                                              |                                                              |                |                                                                                    |
| The s                                                                                                    | elected device has no output controls                                                     |                                                              |                                                              |                |                                                                                    |
|                                                                                                    |                                                                                           | ?                                                            |                                                              |                |                                                                                    |
| Output volume:                                                                                                    | (                                                                                         | Mute                                                         |                                                              |                |                                                                                    |
|                                                                                                    | Show volume in menu bar                                                                   |                                                              |                                                              |                |                                                                                    |

## Supplemental Material S2.

## S2. Directions for turning off the computer audio gain control for microphone and speaker.

#### PC Users (Windows 10)

- 1. Right click on speaker icon (◄) in bottom right toolbar and select "Sounds" or go to "Sound" in system settings and select "Sound Control Panel" from Related Settings.
  - i. Select "Playback" tab in the Sound Control Panel window.
  - ii. Right click on the speaker utilized and go to "Properties."
  - iii. Got to the "Enhancements" tab in speaker properties and uncheck all sound effects (see *Figure S2-1(a*)).
  - iv. Select "Recording" tab in the Sound Control panel window.
  - v. Right click on the microphone utilized and go to "Properties."
  - vi. Go to "Enhancements" tab and uncheck all sound effects (see *Figure S2*-1(b)).
  - vii. Select "Communications" tab in the Sound Control panel window.
  - viii. Select "Do nothing" radio button as the option When Windows detects communication activity (see *Figure S2-1(c)*).

#### Mac Users (iOS)

- 1. In Mac 'Sound Settings," go to "Input" tab.
- 2. Uncheck "Use ambient noise reduction" option under "Settings for the selected devices" (see *Figure S2-2*).

Supplemental material, Weerathunge et al., "Accuracy of Acoustic Measures of Voice via Telepractice Videoconferencing Platforms," JSLHR, https://doi.org/10.1044/2021\_JSLHR-20-00625

Figure S2-1. Sound Settings for disabling audio enhancements in Windows 10. a. Disabling speaker audio enhancements. b. Disabling microphone audio enhancements. c. Disabling adaptive volume control.

 $\times$ 

Apply

| a                                                                                                    | С                                                                                                    |
|----------------------------------------------------------------------------------------------------|----------------------------------------------------------------------------------------------------|
| Speakers Properties X                                                                                                    | Sound                                                                                                    |
| Seneral Levels Enhancements Advanced Spatial sound                                                                                                    | Playback Recording Sounds Communications                                                                                        |
| Select the sound effects to apply for your current listening<br>configuration. Changes may not take effect until the next time you start<br>playback. | Windows can automatically adjust the volume of different sounds when you are using your PC to place or receive telephone calls. |
| Environment ^                                                                                                    | When Windows detects communications activity:                                                                                   |
| Voice Cancellation  Pitch Shift                                                                                                    | O Mute all other sounds                                                                                                    |
| Equalizer V                                                                                                    | Reduce the volume of other sounds by 80%                                                                                        |
| Sound Effect Properties                                                                                                    | Reduce the volume of other sounds by 80%     O Reduce the volume of other sounds by 50%                                         |
| Provider : Realtek                                                                                                    |                                                                                                    |
| Description : Simulates multiple playback environments.                                                                                               | Do nothing                                                                                                    |
|                                                                                                    |                                                                                                    |
| Setting : None V                                                                                                    |                                                                                                    |
|                                                                                                    |                                                                                                    |
|                                                                                                    | OK Cancel A                                                                                                    |
| OK Cancel Apply                                                                                                    |                                                                                                    |
|                                                                                                    |                                                                                                    |
| Microphone Properties X                                                                                                    |                                                                                                    |
| eneral Listen Levels Enhancements Advanced                                                                                                    |                                                                                                    |
| Select the sound effects to apply for your current listening<br>configuration. Changes may not take effect until the next time you start<br>playback. |                                                                                                    |
| Immediate mode                                                                                                    |                                                                                                    |
| Noise Suppression                                                                                                    |                                                                                                    |
| Acoustic Echo Cancellation                                                                                                    |                                                                                                    |
| Sound Effect Properties                                                                                                    |                                                                                                    |
| Provider : Realtek                                                                                                    |                                                                                                    |
| Description : To reduce the static background noise when recording (v2)                                                                               |                                                                                                    |
|                                                                                                    |                                                                                                    |
|                                                                                                    |                                                                                                    |

AndreaElectronics.com

Apply

Cancel

ANDREA

OK

Supplemental material, Weerathunge et al., "Accuracy of Acoustic Measures of Voice via Telepractice Videoconferencing Platforms," *JSLHR*, <u>https://doi.org/10.1044/2021\_JSLHR-20-00625</u>

Figure S2-2. Sound Settings for disabling microphone audio enhancements in iOS.

|                             | Sound Effects Output | t Input  |  |
|-----------------------------|----------------------|----------|--|
| Select a device for sound   | l input:             |          |  |
| Name                        |                      | Туре     |  |
| Internal microphone         |                      | Built-in |  |
| Settings for the selected d |                      |          |  |
| Input volum                 | evice:<br>           |          |  |

Supplemental material, Weerathunge et al., "Accuracy of Acoustic Measures of Voice via Telepractice Videoconferencing Platforms," *JSLHR*, <u>https://doi.org/10.1044/2021\_JSLHR-20-00625</u>

## Supplemental Material S3.

S3. Mean differences of each acoustic measure between each telepractice platform and the original recording.

| Telepractice<br>Platform          | Vocal f <sub>o</sub><br>Mean<br>(Hz) | Vocal<br>f <sub>o</sub><br>SD (Hz) | Vocal<br>fo range<br>(Hz) | SPL<br>range<br>(dB) | HNR<br>(vowel;<br>dB) | L/H<br>ratio<br>(dB) | L/H ratio<br>(vowel;<br>dB) | CPPS<br>(dB) | CPPS<br>(vowel; dB) |
|-----------------------------------|--------------------------------------|------------------------------------|---------------------------|----------------------|-----------------------|----------------------|-----------------------------|--------------|---------------------|
| Cisco WebEx                       | 10.75                                | 13.03                              | 17.88                     | 31.58                | -7.29                 | -3.10                | -7.93                       | -1.443       | -4.205              |
| Doxy.me                           | 13.20                                | 15.11                              | 27.61                     | 2.65                 | -6.89                 | -5.69                | -0.92                       | -1.878       | -4.490              |
| Microsoft Teams                   | 6.77                                 | 6.17                               | 14.05                     | -5.53                | -6.68                 | -3.92                | 0.26                        | -2.338       | -4.643              |
| VSee Messenger                    | 14.80                                | 15.27                              | 26.32                     | 3.82                 | -7.31                 | -5.41                | -0.19                       | -2.028       | -4.690              |
| Zoom used with<br>enhancements    | 15.48                                | 16.15                              | 27.10                     | 13.85                | -5.49                 | -5.72                | -4.53                       | -1.459       | -4.187              |
| Zoom used without<br>enhancements | 25.01                                | 28.35                              | 17.28                     | -10.71               | -9.02                 | -0.54                | 4.52                        | -2.183       | -4.495              |